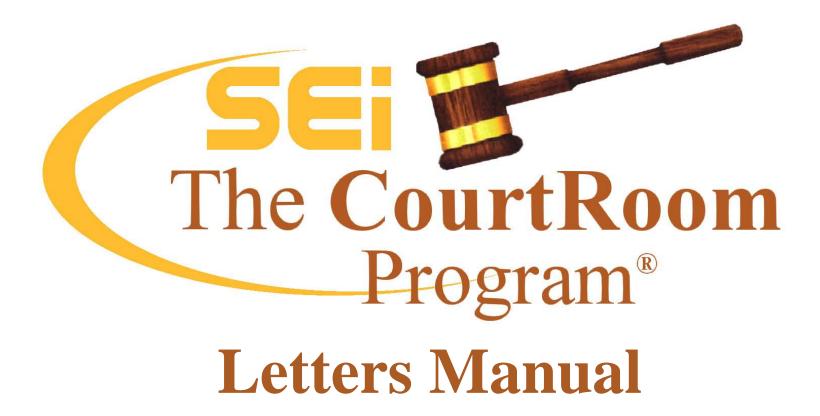

Service Education Inc. 790 Canning Parkway, Suite 1 Victor, NY 14564 www.NYCourts.us

Office Phone: (585) 264-9240 Office Fax: (585) 924-2379 This manual attempts to answer many of the questions asked about form letters. It explains editing and copying existing letters, creating new letters as well as using many of the available format, function and feature commands.

First you will be introduced to the letter setup screen, and then a description of different types of commands used to format the words of the letter and gather data from the files to place in the letter. Finally, there are some sample letters showing examples of codes.

First, an explanation of the keyboard commands used in the manual.

Commands using an identified key such as ENTER are shown as <Enter>

Commands shown as <Ctrl>W means hold down the CTRL key, touch the letter W, and then release them both

NEW: A major new feature in Form Letters is the ability to Archive Letters. While the program has always kept a list of letters generated on a case there is now the additional ability to archive an exact copy of the letter including the actual date the letter was generated. Users have found this is a way to eliminate printing additional file copies of each letter. Please call SEi for further explanation and for assistance setting up this feature for your court.

## FORM LETTER SETUP SCREEN

To access the form letters database, click on **UTILITY** -> Edit databases ->Form Letters. The setup screen for the first letter in your letters data base displays. When creating a new letter, these setup lines must be filled in.

| 🞸 Edit Fo | rm Letters         | ;             |             |                         |       |                           |                             |
|-----------|--------------------|---------------|-------------|-------------------------|-------|---------------------------|-----------------------------|
| 📕 Тор     | ◀ Prev             | ▶ Next        | ▶ Bott C    | <u>Eind</u> <u>M</u> ew | 🔀 Del | . 🏄 <u>S</u> ave 📕 Exi    | t                           |
|           | LETTER NO          | 8             | J           | UDGE ZZZ                |       | Print Letter <u>L</u> ist | Print Letter <u>F</u> ormat |
|           | NAME               | Fine No       | tice        |                         |       |                           |                             |
| тс        | ATTORNEY           | Т             |             |                         |       |                           |                             |
|           | HEAD STYLE         | 5             |             |                         |       |                           |                             |
|           | DAYS               | 0             |             |                         |       |                           |                             |
|           | DATE TIME          | N             |             |                         |       |                           |                             |
| SHO       | AV CHARGES         | A             |             |                         |       |                           |                             |
| 0         | CIVIL 2 BOTH       | Т             |             |                         |       |                           |                             |
| L         | ETTER HEAD         | Т             |             |                         |       |                           |                             |
|           | COPIES             | 01            |             |                         |       |                           |                             |
|           | GRAPHIC            |               |             |                         |       |                           |                             |
|           |                    |               |             |                         |       |                           |                             |
| Enter     | the name for t     | his letter    |             |                         |       |                           |                             |
| Show      | Letter <u>W</u> or | ds <u>P</u> r | eview/Print | Import                  |       | <u>E</u> xport            |                             |

- **LETTER NO** Assigned by the computer
- **NAME** The unique letter name assigned by the court
- **TO ATTORNEY** When an attorney is listed on the case, enter **T**rue to address the letter to the attorney or **F**alse to address the letter to the defendant.

**HEADSTYLE** Style of heading information provided by the computer. These formats are pre-programmed and can be accessed through the forms and calendars utility. A basic outline of what head styles go with what letter follows:

|              | CIVIL CASES = $3, 12$<br>TO/REGARDING = $2, 5, 6, 7, 8,$<br>SUPPORTING DEP = $6$<br>CERTIF DISPO = $9$                                                                                                    | NON CIVIL CASES - ONE ADDRESS = 1, 10, 14, 15, 16, 20<br>FINE NOTICE = 5<br>LONG FORM INFO = 7<br>STATE VS = 2, 4, 5, 8, 9, 11, 17, 18, 19                                                 |  |  |  |
|--------------|----------------------------------------------------------------------------------------------------|----------------------------------------------------------------------------------------------------|--|--|--|
|              |                                                                                                    | etters database and Preview/print a letter which has the letter head you're vill not make a record that the letter was sent on the case.                                                   |  |  |  |
| DAYS         | When DATE TIME is set to ( <b>F</b> )uture, enter the nur (two or three weeks).                                                                                                    | nber of days from today you expect the action to be complete, often 14 or 21                                                                                                    |  |  |  |
| DATE TIME    | -                                                                                                    | printed on the letter. Leave the field blank when no date is needed or enter either: t to print the next adjournment date, $(T)$ oday to print today's date, $(Y)$ esterday to for a date. |  |  |  |
| SHOW CHARGES |                                                                                                    | r between the address lines and the letter body. Keep in mind, there are other ways lard format. (A)ll - lists all charges on the case, (S)ome- you identify s are listed.                 |  |  |  |
| CIVIL 2 BOTH | For civil cases (T)rue prints a copy for the plaintiff and defendant. If (F)alse, only one letter gets printed to the selected individual.                                                                                                    |                                                                                                    |  |  |  |
| LETTERHEAD   | Normally set to (T)rue, unless you use stationary with your court letterhead, or unless you are using head style 11. If you use preprinted letterhead, enter the number of linefeeds/2. Entering the number 9 would move the heading down 18 lines (3 inches) from the top of the page. |                                                                                                    |  |  |  |
| COPIES       | Indicate the number of copies you want printed each time this letter is generated. Since the number of copies may vary depending on the situation, set Copies to P to be prompted each time the letter is generated.                                                                    |                                                                                                    |  |  |  |
| GRAPHIC      | Letterheads can be customized with individual logo office for help using this option.                                                                                                    | s and graphics as well as customized for each judge in the court. Please call our                                                                                                    |  |  |  |

# AT THE BOTTOM OF THE EDIT FORM LETTER SCREEN ARE SEVERAL OPTIONS.

- SHOW LETTER Opens the body of the letter for text modification. The next section describes editing letters in detail WORDS
- PREVIEW/PRINT Print a sample of the letter in one of two ways. Search on a case, and print it from there. Or click Preview/Print and search for a case or click on the F3 (same case) key or Previous Searches
- IMPORTIn addition to the letters initially installed with the program, many letters are included in updates. To access the list of<br/>additional letters, click Import. Click Search SEi Website for Letters to access all the letters available for importing.

| Letter Name                                                                                     | Date       | Time    | Preview |   |  |
|-------------------------------------------------------------------------------------------------|------------|---------|---------|---|--|
| 16050_SEAL_ORDER.LTR                                                                            | 06/09/2009 |         | OK      |   |  |
| 16055_SEAL_ORDER.LTR                                                                            | 05/19/2009 | 1:38PM  | OK      |   |  |
| ACD_ORDER_17055.LTR                                                                             | 05/22/2009 | 9:25AM  | OK      |   |  |
| ACD_ORDER_17056.LTR                                                                             | 05/22/2009 | 9:33AM  | OK      |   |  |
| ADDRESS_ENVELOPE.LTR                                                                            | 01/10/2008 | 9:41AM  |         |   |  |
| ADDRESS_ENVELOPE_CENTERED.LTR                                                                   | 06/30/2008 | 4:40PM  |         |   |  |
| Address_envelope_no_return_address.LTR                                                          | 10/15/2007 | 12:01PM |         |   |  |
| ADDRESS_ENVELOPE_RIGHT_ALIGNMEN                                                                 | 01/10/2008 | 9:45AM  | 1       |   |  |
| ADJOURNMENT-CONFIRMATION-CIVIL.LTR                                                              | 05/22/2009 | 10:38AM | 0K      | • |  |
| ORIGINAL SEAL ORDER     Description       Select     Full Title: 160.50 Seal Order       Cancel |            |         |         |   |  |

NEW: Click Preview to see a sample of the letter before downloading it into the program.

Replace Existing Letter -To replace an existing letter with a newer version <u>of the same letter</u> find the existing letter in your letter list by clicking UTILITY->EditDatabases->Form Letters Click Find to seek on the specific letter you want to replace. It's very important to go to the specific letter otherwise when you import from the website you'll overwrite the wrong letter. Once you've selected the letter, click Import->Search SEi Website for Letters. Respond YES to the prompt asking whether you want to Replace the Existing Letter. Once on the website, scroll through the list or begin typing the name of the letter in the Seek box. Highlight the letter and click Preview to see a sample of the letter. Click Select to copy the letter into your letter list.

Add a New Letter - To add a new letter to your list, click UTILITY->Edit Databases->Form Letters. Click NEW and respond to the prompt to add a new letter. The program automatically assigns the letter number. Click Import, then Search SEi Website for Letters. Once on the website, scroll through the list to find the letter you want added to your list. When the letter is highlighted, click Preview to see a sample of the letter. Click Select to copy the letter into your letter list.

EXPORT Provides the ability to transfer one of your existing letters to the Sei Website or onto a floppy disk or jump drive so it can be copied to another computer. Give our office a call for help with this option.

### AT THE TOP OF THIS SCREEN ARE ALSO SEVERAL OPTIONS

| ARROW KEYS          | The Top, Prev, Next, and Bott keys are another way to go through the letter list.                                                                                                    |  |  |  |
|---------------------|----------------------------------------------------------------------------------------------------|--|--|--|
| FIND                | Notice the two column headings, Number and Name. By default, the list is in numerical order. Scroll through the list to select specific letter. Or, in the seek box type in the letter number – 024 highlights letter #24 in the list. To search by letter name, place the cursor on the column heading NAME and click once with the right mouse button. Doing this puts the list in alphabetical order. Start typing the letter name in the Seek box, highlight the letter and press Select. |  |  |  |
| NEW                 | To add a new letter click on this button and a new unused letter number is assigned.                                                                                                    |  |  |  |
| DEL                 | To delete a letter, click the <del> button. Be careful not to delete vital letters that have been used on cases.</del>                                                                                                    |  |  |  |
| SAVE & EXIT         | The save button saves any changes made. The exit button closes the screen.                                                                                                    |  |  |  |
| PRINT LETTER LIST   | Prints the current list of letters                                                                                                    |  |  |  |
| PRINT LETTER FORMAT | Prints the setup, all the programming codes and text of the current letter                                                                                                    |  |  |  |

# SECTION 2 LETTER WORDS

# CREATE A NEW LETTER

Add a brand new letter into your letter list. In this case, you would be entering **all** the text and codes yourself. Click on New or  $\langle Ctrl \rangle N$ 

Respond to the prompts, Yes indicates you want to create a letter or touch <Enter>

After creating the letter enter the new letter name and modify the setup codes.

Click on Show Letter Words or <Ctrl> W to modify the letter text. A white screen resembling the notes box displays. This is where the text of the letter goes. We have provided a basic word processor to use for letter editing.

At any time click on HELP <F1> for explanations of codes and procedures.

## **SPECIAL CHARACTERS**

Special characters insert codes or text into your form letter. Usually, letters are used by more than one judge. You would not want to have separate letters for each judge or clerk, so we have provided codes to insert the applicable information. In the printed letter, the special characters or variables are replaced with the appropriate information. IE. ^J is replaced by the Judge's name.

## **RESERVED CHARACTERS**

The ~ (Tilde) or ^ (Carat) characters should not be used in the body of a letter except when used in a function command.

Do not use the & within a ^&..& function, the # within a ^#..# function or the @ within a ^@..@ function.

**Format commands** are special printing codes such as bold or underline print. The text to be formatted is identified by turning the format command on at the beginning of the text and turning it off at the end of the text. Several of the format commands are used in pairs (i.e. ^Btext^b or \b1text\b0).

| FORMAT<br>COMMANDS | DEFINITION                                                                                                    | FORMAT                                                                                                    | PRINTS AS                          |  |
|--------------------|----------------------------------------------------------------------------------------------------|----------------------------------------------------------------------------------------------------|------------------------------------|--|
| Bold               | Selected text prints in bold print                                                                                                    | Text ^Bprints in bold^b letters<br>Text \b1prints in bold \b0 letters                                                                                                    | Text <b>prints in bold</b> letters |  |
| Underline          | Selected text is underlined                                                                                                    | Some ^Utext is^u underlined<br>Some \ul1 text is \ul0 underlined                                                                                                    | Some <u>text is</u> underlined     |  |
| Bold and Underline | Bold & underlined text                                                                                                    | ^B^Ubolded and underlined^u^b words<br>\b1 \ul1 bolded and underlined\b0 \ul0 words                                                                                                    | <b>bolded and underlined</b> words |  |
| Wide               | Print in wide characters ^Wxxx^w                                                                                                    | Prints ^Win wide^w text                                                                                                    | Prints in wide text                |  |
| Bold and Wide      | Bold & Wide Text                                                                                                    | This ^B^Wis bold, wide^w^b Text<br>This \b1^W is bold wide ^w\b0text                                                                                                    | This <b>is bold, wide</b> text     |  |
| Condensed Print    | Prints in 17 pitch print.                                                                                                    | ^C                                                                                                    | This is 17 pitch print             |  |
| Elite Print        | Prints in 12 pitch print                                                                                                    | ۸E                                                                                                    | This is 12 pitch print             |  |
| Pica Print         | Prints in 10 pitch print                                                                                                    | лр                                                                                                    | This is 10 pitch print             |  |
| Font Size          | Set font size, dependant on type of font in letter                                                                                                    | Sets \fs36 font \plain size<br>\plain restores font to default size                                                                                                    | Sets Font size                     |  |
| Title              | Form/Letter title defined by you.<br>Prints below letter date and before heading and<br>charge information. Look at 160.55 Seal Order<br>for a sample. | T[Special Heading Defined by You<br>]t<br>]t inserts a blank line between your heading and next<br>line of letter/form. Use bold, wide or underline within the<br>T[]t commands for emphasis | Special Heading Defined by You     |  |

# Format commands, cont.

| Substring     | Prints a portion of the field. Often used<br>with index number to prevent charge number<br>from being printed. | <pre>^&amp;dispindxno(aChg[ccIndexNo])&amp; Without substring command ^&amp;substr(cmIndex9,2)&amp; With substring command</pre>        | 04070001.01<br>04070001 |
|---------------|----------------------------------------------------------------------------------------------------|----------------------------------------------------------------------------------------------------|-------------------------|
| Trim          | Removes trailing blanks. IE: First<br>name is 35 characters in length. With<br>a short name like James, the    | ^&aName[cnFirst]& ^&aName[cnLast]&                                                                                                    | James Baker             |
|               | remaining 30 characters print as<br>spaces before printing the next word.<br>Trim removes the blank spaces.    | <pre>^&amp;alltrim(aName[cnFirst])&amp; ^&amp;alltrim(aName[cnLast])&amp; with trim Or ^&amp;D1&amp; same results as with alltrim</pre> | James Baker             |
| Upper & Lower | Trim is often used with name and address lines<br>Print text either in upper or lower<br>case                  | ^&upper(town)&<br>^&lower(town)&                                                                                                    | SOMEBURG<br>someburg    |

**Functions -** In letters, **date commands** are probably the most frequently used. Except for the 'Date' command, which prints the current date, each of these dates come directly from the current case. Codes for time are included in this section since date and time usually go together.

| DATE COMMANDS               | DEFINITION                                                                                                    | FORMAT                                                                                                    | PRINTS AS                                                                                                    |
|-----------------------------|----------------------------------------------------------------------------------------------------|----------------------------------------------------------------------------------------------------|----------------------------------------------------------------------------------------------------|
| Adjourn                     | Next adjournment                                                                                                    | ^&mnextday&                                                                                                    | 07/15/2009                                                                                                    |
| Arraignment Date            | Arraignment Date                                                                                                    | ^&aChg[dcArraignDt]&                                                                                                    | 07/15/2009                                                                                                    |
| Arrest Date                 | Date of Arrest                                                                                                    | ^&aChg[dcCrimeDate]&                                                                                                    | 07/15/2009                                                                                                    |
| Birth date                  | Defendant's date of birth                                                                                                    | ^&aName[dnDOB]&                                                                                                    | 01/23/1978                                                                                                    |
| Date                        | Usually today's date, unless used in<br>combination with another date.<br>Next date is the next adjournment date<br>Notice the various formats<br>The c_date() command can be used in<br>combination with most date<br>commands | <pre>^&amp;c_date()&amp; ^&amp;c_date(nextdate(),1)&amp; ^&amp;c_date(nextdate(),2)&amp; ^&amp;c_date(nextdate(),3)&amp; ^&amp;c_date(nextdate(),4)&amp; ^&amp;c_date(nextdate(),5)&amp;</pre> | August 5, 2009<br>August 19, 2009<br>Wednesday, August 19, 2009<br>19th day of August, 2009<br>Wednesday, the 19th day of August, 2009<br>Wednesday |
| Disposition Date            | Date of case disposition                                                                                                    | ^&aChg[dcDispDate]&                                                                                                    | 06/25/2009                                                                                                    |
| Previous Date               | Previous adjournment date. There<br>must be more than one adjournment<br>date on the case                                                                                                    | ^&prevdate()&                                                                                                    | 01/28/2004                                                                                                    |
| Court Time in standard time | Defendant's schedule appearance time                                                                                                    | ^&mtime&                                                                                                    | 6:00PM                                                                                                    |

**Functions** read information from the current case and place it in the letter/form. When creating or editing the letter, type in the command in the format shown below in the exact spot you want that information to print. These functions begin with the combination ^& (carat, ampersand) and end with the &. Be careful not to insert any other characters between the opening ^ and the closing &. Do not use the & within the function.

| FUNCTIONS           | DEFINITION                                                                      | FORMAT                          | PRINTS AS                                         |
|---------------------|---------------------------------------------------------------------------------|---------------------------------|---------------------------------------------------|
| Age                 | Defendant's age at time of arrest                                               | ^&age()&                        | 42                                                |
| Arrest Date         | Defendant's arrest date<br>See Date Section for optional ways to format<br>date | ^&aChg[dcArrestDt]&             | 05/25/09                                          |
| Arresting Agency    | Agency of arresting officer                                                     | ^&aChg[ccForce]&                | SP                                                |
| Arresting Officer   | Name of arresting officer                                                       | ^&aChg[ccCOP]&                  | Brooks, Ken                                       |
| Case/Docket/Index # | Index number on case                                                            | ^&substr(cmIndex9,2)&           | 09070051                                          |
| Court Name          | Name of your municipality                                                       | ^&town&                         | Someburg                                          |
| Court Street        | Court's street location                                                         | ^&alltrim(ciCtStreet)&          | 125 Elm Street                                    |
| Court Town          | Town, state and zip of court                                                    | ^&alltrim(ciCtCSZ)&             | Someburg, NY 13000                                |
| County              | Court's County                                                                  | ^&court_cnty& County            | Monroe County                                     |
| Judge's Title       | Formal title for judge's signature line                                         | ^&j_title()&<br>^J ^&j_title()& | Village Justice<br>James J. Judge Village Justice |

| FUNCTIONS                 | DEFINITION                                                                                                    | FORMAT                                     | PRINTS AS                                                                                                    |
|---------------------------|----------------------------------------------------------------------------------------------------|--------------------------------------------|----------------------------------------------------------------------------------------------------|
| List charges              | Lists charges in the same<br>format as heading style #1                                                       | ^&list_chg()&<br>(see NOTE)                | Case No.Statute/SectionDescriptionTicket No.04070001.01VTL 1180bSpeedingLA938274 9                                                 |
| List charges, abbreviated | Lists charge #, statute,<br>section & description                                                             | ^&list_chgv('x')&                          | .01 VTL 1180 0C – Speeding 45/30 V/O                                                                                               |
|                           | Lists statute, section &<br>description<br>Lists charge #, statute,<br>section, description &                 | ^&list_chgv()&                             | VTL 1180 0C - Speeding 45/30 V/O                                                                                                   |
|                           | category<br>If adjudicated, disposition<br>prints                                                             | ^&list_chgv('x','x')&                      | 01 VTL 1180b – Speeding 45/30 V/O (I)                                                                                              |
|                           | Lists original charges                                                                                        | ^&list_disp('O')&                          | Statute/SectionDescriptionVTL 1180 0CSpeeding 45/30 V/O                                                                            |
|                           | List one charge from<br>multiple charge case. Must<br>be on that charge when you<br>print letter.             | ^&list_disp('O',.f.)&<br>^&list_disp('C')& | Statute/SectionDescriptionVTL 1180 0CSpeeding 45/30 V/OStatute/SectionDescriptionDisposition                                       |
|                           | List all disposed charges                                                                                     |                                            | VTL 1202 0A Stop-Park Viol Fine/Fee                                                                                                |
|                           | List one adjudicated charge<br>from multiple charge case.<br>Must be on that charge when<br>you print letter. | ^&list_disp('C',.f.)&<br>(see NOTE)        | Statute/SectionDescriptionDispositionVTL 1202 0AStop-Park ViolFine/Fee                                                             |
| List Money                | Lists Money in heading style<br>#5                                                                            | ^&List_money()&                            | Statute/SectionCharge TextDispositionFineSurchargeVTL 1202 0AStop-Park ViolFine/Fee50.000.00Previous Payments:25.00Total Due:25.00 |

Functions, cont. Note: The SHOW\_CHGS field on the letter setup screen affects these commands. Set SHOW\_CHGS to (N) one.)

# FUNCTIONS, continued

| FUNCTION      | DEFINITION                                  | FORMAT                                                                      | PRINTS AS              |
|---------------|---------------------------------------------|-----------------------------------------------------------------------------|------------------------|
| Motorist ID#  | prints motorist id#                         | ^&aName[cnMotorID]&                                                         | 999-999-999            |
| NCIC          | NCIC number of arresting agency             | ^& NCIC(aChg[ccforce])&                                                     | 05140                  |
| Officer Title | Title of arresting officer                  | ^&o_title()&                                                                | Officer                |
|               |                                             | ^&o_title('L')&                                                             | Officer                |
|               |                                             | ^&o_title('S')&                                                             | Ofc.                   |
| Operator      | Full name of person logged into the program | ^&moperator&                                                                | Susan M. Clerk         |
| Phone         | Defendant's phone<br>number                 | ^&aName[cnPhone]&                                                           | 555-555-2193           |
| Town          | Court Name                                  | <pre>^&amp;upper(alltrim(client))&amp; upper sets print to upper case</pre> | SOMEBURG VILLAGE COURT |

**Functions, continued** The following are ways you can print defendant's and plaintiff's names. These are most often defined as a variable (..Vn[]vn) then place in the letter using the  $^Vn$  command ('n' represents a numeric value).

| Function  | Description                                                                        | Format                                                                       | Prints As                                                 |
|-----------|------------------------------------------------------------------------------------|------------------------------------------------------------------------------|-----------------------------------------------------------|
| Defendant | Name and address of<br>defendant. 20 characters per<br>line, you can change length | ^&D1&<br>^&D2&<br>^&D3&<br>^&D4&                                             | John A. Defendant<br>125 Oak Drive<br>Someburg, NY 13300  |
|           | Full name: last name first. MI                                                     | ^V1<br>^V1<br>^V1<br>CALC<br>V1{name('-9',20)}v                              | Defendant, John A.<br>125 Oak Drive<br>Someburg, NY 13300 |
|           | Defendant's attorney name<br>and address. Defendant's info<br>if no attorney       | ENDCALC<br>^V1<br>^V1<br>^V1<br>^V1<br>CALC<br>V1{name('9A',20)}v<br>ENDCALC | J. A. Defender<br>135 Law Bldg.<br>Someburg, NY 13300     |
|           | Name only, first, last, MI                                                         | ^&D1&                                                                        | John A. Defendant                                         |
|           | Name only, last, first, MI                                                         | ^V1<br>CALC<br>V1{name('-9',20)}v<br>ENDCALC                                 | Defendant, John.                                          |
|           | Attorney name only.<br>Defendant's name prints if no<br>attorney on case           | ^V1<br>CALC<br>V1{name('9A',20)}v<br>ENDCALC                                 | J. A. Attorney                                            |

# **Functions, Continued**

| Function  | Description                                                                        | Format                                                      | Prints As                                                     |
|-----------|------------------------------------------------------------------------------------|-------------------------------------------------------------|---------------------------------------------------------------|
| Plaintiff | Name and address of Plaintiff.<br>20 characters per line, you<br>can change length | ^&A1&<br>^&A2&<br>^&A3&<br>^&A4&                            | Mark R. Plaintiff<br>521 Elm Place<br>Someburg, NY 13300      |
|           | Full name: last name first                                                         | ^V1<br>^V1<br>^V1<br>.CALC<br>V1{name('-8',20)}v<br>ENDCALC | Plaintiff, Mark R.<br>521 Elm Place<br>Someburg, NY 13300     |
|           | Plaintiff's attorney name and<br>address. Plaintiff's info if no<br>attorney       | ^V1<br>^V1<br>^V1<br>CALC<br>V1{name('8A',20)}v<br>ENDCALC  | M. L. Complainer<br>531 Attorney Square<br>Someburg, NY 13300 |
|           | Name only, first, last, MI<br>Name only, last, first, MI                           | ^&A1&                                                       | Mark R. Plaintiff                                             |
|           |                                                                                    |                                                             | Plaintiff, Mark R.                                            |
|           | Attorney name only.<br>Plaintiff's name prints if no<br>attorney                   | ^V1<br>CALC                                                 |                                                               |

|  | V1{name('-8',20)}v<br>ENDCALC | M. L. Complainer |
|--|-------------------------------|------------------|
|  | ^V1                           |                  |
|  | CALC<br>V1{name('8A',20)}v    |                  |
|  | ENDCALC                       |                  |

The following **Feature commands** insert text at the location you indicate.

| FEATURES            | DEFINITION                                              | FORMAT                                                                                                    | PRINTS AS                             |
|---------------------|---------------------------------------------------------|----------------------------------------------------------------------------------------------------|---------------------------------------|
| Judge's name        | Judge's full name                                       | ^J<br>Hon. ^J                                                                                                    | James J. Judge<br>Hon. James J. Judge |
| Merge text          | Merges text from case notes<br>into letter              | <sup>^</sup> M<br>When the letter is generated you<br>are prompted to enter text which<br>gets saved in case notes. An<br>example of this is in the samples<br>section of this manual. | Text notes                            |
| Operator's Initials | Adds operator's & judge's initials to closing of letter | ^&j_title()&<br>^I                                                                                                    | Someburg Village Justice<br>JJJ:ccc   |

These **Feature commands** allow you to control the number of copies and the font size as well as give you the option to edit a letter at the time of generating and the option not to leave a record on a case that the letter was generated. These features should be located at the leftmost margin of the line.

| FEATURE             | DEFINITION                                                                                                    | FORMAT | PRINTS                                                    |
|---------------------|----------------------------------------------------------------------------------------------------|--------|-----------------------------------------------------------|
| Font size           | Set the font size. The number 20 can be changed to any size of text.                                                                            | \fs20  | In a letter the font will print font size 20.             |
| No record of letter | Leaves no record on case that<br>letter was generated.<br>Use on non case related letters,<br>i.e. letter to Audit and Control<br>or DMV.       | NR[]nr | On case, leave no record of letter having been generated. |
| Edit                | Causes edit window to open<br>each time the letter is<br>generated. Does not save text<br>on case.<br>The ^M command may be a<br>better choice. | E[]e   | Prints text you enter at time of generating letter        |

**Variables** can be used throughout letters and forms to insert information from a prompt or from the case. Some variables prompt the user to input information; some place already stored information at a designated spot in the form. The third variable type inserts information directly at the designated spot, no prompting is required. Variables are very powerful commands and provide you with a tremendous amount of flexibility and control over the custom design of the form. Variables are created in two parts, the first part identifies the information to be included, the second identifies where the information is to be printed. The format is the same for all variables. Each begins at the leftmost margin a sample of what it looks like is as follows:

..PROMPTS

V1[Enter information: ]v ..ENDPROMPTS

The ..^V1[ ]v command defines the prompt for user input. This input is then placed in the letter at the spot indicated by the corresponding ^V1 command. The program formats the lines when printing the page.

**Feature Commands** – Prompts ask for information to be inserted into the body of a letter. There can be up to 20 prompts on a letter. Each prompt is numbered – V1, V2, V3, etc.

| VARIABLES       | DEFINITION                                                                                                    | FORMAT                                                                                                    | PRINTS AS                                                                                                    |
|-----------------|----------------------------------------------------------------------------------------------------|----------------------------------------------------------------------------------------------------|----------------------------------------------------------------------------------------------------|
| Prompt Variable | Prompts user for information<br>before letter is generated.<br>Inserts information within the<br>form in a spot designated by<br>you. | <ul> <li>PROMPTS <ul> <li>V1[Driving School: ]v</li> <li>ENDPROMPTS</li> </ul> </li> <li>User prompted for name of Driving School, enters 'Saturday Driving School'</li> <li>Other formatting commands</li> <li>V1[Payment: =\$=]v (input dollar amount)</li> <li>V2[Appear Date: =D=]v (input date mm/dd/yyyy)</li> <li>V3[Condition: =C=]v (character input)</li> <li>V4[Minor?:=L=T]v (Logical - T/F default True</li> <li>V5[Days in jail:=N=]v Numeric input</li> </ul> | Letter reads: Please report to the ^V1 for fulfillment<br>of your condition.<br>Text prints as:<br>Please report to the Saturday Driving School for<br>fulfillment of your condition. |

| VARIABLES        | DEFINITION                                                                                 | FORMAT                                                                                                    | PRINTS AS                                                                                                    |
|------------------|--------------------------------------------------------------------------------------------|----------------------------------------------------------------------------------------------------|----------------------------------------------------------------------------------------------------|
| Prompt for money | =\$= sets prompt to ask for a<br>dollar amount to be included<br>in the body of the letter | PROMPTS<br>V1[Enter Restitution Amt: =\$=]v<br>ENDPROMPTS<br>Fine Notice<br>Enter Restitution Amt: 0,00<br>QK CANCEL<br>Enter the Payment amount , i.e. 150.00                                        | In the body of the letter use the prompt ^V1 where<br>the money should be inserted Be sure to include the<br>\$ in the text<br>You must pay restitution of \$^V1.<br>Prints as: You must pay restitution of \$150.00                                 |
| Prompt for date  | =D= sets prompt ask for a date<br>to be inserted in the body of<br>the letter              | .PROMPTS         V1[ Date of consent: =D=]v        ENDPROMPTS         OLD Order Directing Filing of Judgment         Date of consent:         OK         CANCEL         Enter the date, i.e. 08/15/09 | Letter reads as: Date of consent is ^V1<br>Prints as: Date of consent is 08/15/09.<br>The format of the date can be changed to different<br>date styles. ^&c_date(V[1],2)& in the body of the<br>letter prints the date as Saturday, August 15, 2009 |
| Copies           | Enter the number of copies to print.                                                       | C[^V1]v<br>PROMPTS<br>V1[copies:=L=]v<br>ENDPROMPTS                                                                                                    | Print the number of copies indicated                                                                                                    |

The &xx& command inserts the data exactly where the variable is placed within the letter. This command is often used with the date field or function commands explained in an earlier section. Please refer to those sections of this manual for detailed samples. These commands are executed after the ...Vn[]vn commands, this allows the ...V[n] variables to appear within the &xx& commands

| FORMAT                  | FORM SETUP                           | PRINTS AS                             |
|-------------------------|--------------------------------------|---------------------------------------|
| ^&mnextday()&           | Please appear on ^&nextdate()&       | Please appear on 09/18/2009           |
| ^&town&                 | Please appear at the Town of ^&town& | Please appear at the Town of Someburg |
| V1[Date to appear:=D=]v | Appear on ^V1                        | Appear on 09/18/2009                  |

The @xx@ commands are executed before Vn[]v and &xx& commands. This allows @ commands to be used within Vn[]v commands. In addition, the  $^Vn$  command can then be used within the &..& command.

| FORMAT                                 | FORM SETUP                                          | PRINTS AS                             |
|----------------------------------------|-----------------------------------------------------|---------------------------------------|
| Vn[Enter a date before ^@date()@:=D=]v | Please respond before: ^Vn                          | Please respond before October 3, 2009 |
| ^#space(30)+town#                      | leave 30 spaces, print name of municipality         | Someburg                              |
| ND[]nd                                 | Date letter was generated does not print            | No date will print                    |
| ND[R]nd                                | Forces the date to print to the right of the page.  | July 30, 2009                         |
| ND[L]nd                                | Forces the date to print to the left of the page.   | July 30, 2009                         |
| ND[C]nd                                | Forces the date to print in the center of the page. | July 30, 2009                         |

#### SAMPLE LETTERS

The following pages contain actual examples of letters. You will see the progression from a simple blank merge letter, to a text only letter, to letters with multiple variables. The goal of presenting these samples is to give you something to practice on, and hopefully give you some tools to help you create or modify letters on your own.

Please note, due to size constraints, the sample letters have different letter size and spacing than the actual letters in The CourtRoom Program.

#### **Blank Merge Letter**

Often, we are asked how to create a custom letter to be saved on a specific case. Here are the steps:

Create a letter click <u>N</u>ew or <Ctrl>N, then Yes or <Enter>

LETTER NO = assigned by program NAME =Blank Merge Letter TO ATTORNEY= FHEAD STYLE= head is 0 so nothing will print DAYS= blank DATE TIME = 0 SHOW CHARGES = NCIVIL 2 BOTH = FLETTER HEAD = TCOPIES = 01GRAPHIC= blank

These codes can be changed to meet your needs for a specific letter. The following commands open the body of the letter and allow you to put in your words, and functions.

Click Show Letter <u>W</u>ords or <Ctrl>W Type the following text: ^M Click <u>S</u>ave or <Ctrl>S

This is a letter with only the Merge code, ^M. Each time you select this letter a prompt asks you to enter text. The text is saved in the case notes and can be edited or reprinted as is.

# **Basic Letter Setup**

# Letter Prints as

| Create a letter click <u>N</u> ew or <ctrl>N, then Yes or <enter><br/>LETTER NO = assigned by program<br/>NAME = Basic Letter<br/>TO ATTORNEY = F (do not address letter to attorney)<br/>HEAD STYLE= head is 0 so nothing will print<br/>DAYS = blank</enter></ctrl> | Someburg Town Court<br>123 Main Street<br>Someburg, NY 13000 |
|----------------------------------------------------------------------------------------------------|--------------------------------------------------------------|
| DATE TIME = 0<br>SHOW CHARGES = $N$<br>CIVIL 2 BOTH = $F$                                                                                                    | James J. Judge (585) 555-5555<br>Town Justice                |
| LETTER HEAD = $T$<br>COPIES = $01$<br>GRAPHIC= blank                                                                                                    | August 6, 2009<br>Good Morning Defendant                     |
| Click Show Letter <u>W</u> ords or <ctrl>W<br/>Type the following text:<br/>Good Morning Defendant</ctrl>                                                                                                    | Sincerely,<br>Court Clerk                                    |
| Sincerely,                                                                                                    |                                                              |
| Court Clerk                                                                                                    |                                                              |
| Click on <u>Save or <ctrl>S</ctrl></u>                                                                                                    |                                                              |

Click on <u>P</u>review/Print or <Ctrl>P to print a test copy of the letter

Let's set this up to be more realistic:

Letter Prints As Create a letter click New or <Ctrl>N, then Yes or <Enter> LETTER NO = assigned by program NAME = *Basic Letter*, *Appearance Notice* TO ATTORNEY = FSomeburg Town Court HEAD STYLE = 1123 Main Street DAYS = NSomeburg, NY 13000 DATE TIME = 0SHOW CHARGES = AJames J. Judge (585) 555-5555 CIVIL 2 BOTH = FTown Justice LETTER HEAD = TAugust 6, 2009 COPIES = 01GRAPHIC = blankJoe Defendant 987 Elm Street Click Show Letter Words or <Ctrl>W Someburg, NY 13000 Type the following text: Re. Case No. Statute/Section Description: Ticket No 98010005.9 PL 240.20 Disorderly Conduct Good Morning Defendant Next Date: 03/26/98 Time: 6:00 PM Please appear in this Court on the above stated day and time regarding the listed charges. Good Morning Defendant Sincerely, Please appear in this Court on at the above stated day and time regarding the listed charges. Court Clerk Sincerely, Click on Save or <Ctrl>S Court Clerk Click on Preview/Print or <Ctrl>P to save and print a test copy of the letter

In this sample, use the same letter setup as the previous letter, with the addition of variables used within the letter body.

#### **Letter Prints As**

Click Show Letter Words or <Ctrl>W Type the following commands and text:

..D[^BCorrect Appearance Date: ]d
^b

Good Morning Defendant

Your ticket(s) dated ^&c\_date(aChg[dcCrimeDate])& ordered you to appear in Court on ^&c\_date(V[1],2)&. This is NOT a court session. Please note the corrected appearance date and time.

Sincerely,

Court Clerk

.. PROMPTS

V1[Enter Incorrect Date: =D=]v ..ENDPROMPTS

Click on Save or <Ctrl>S

#### **Explanation of Codes**

..*D*[*^BCorrect Appearance Date: ]d* The words 'next date' are replaced with 'Correct Appearance Date:'

^&*c\_date(aChg[dcCrimeDate])*& is replaced with ticket date from the case record

 $\&c_date(V[1],2)\&$  is replaced with the date entered as the response to the *V1[Enter Incorrect Date:* =*D*=]*v1* prompts user to enter the incorrect date as stated on the ticket. Format for data entry is MM/DD/YY.

# Someburg Town Court 123 Main Street Someburg, NY 13000

James J. Judge (585) 555-555 Town Justice (585) 555-555 August 6, 2009 Joe Defendant 987 Elm Street Someburg, NY 13000 Re. <u>Case No. Statute/Section Description: Ticket No</u> 98010005.9 PL 240.20 Disorderly Conduct Correct Appearance Date: 03/26/98 Time: 6:00 PM

Good Morning Defendant

Your ticket(s) dated August 3, 2009 ordered you to appear in Court on Saturday, August 15, 2009. This is NOT a court session. Please note the corrected appearance date and time.

Sincerely,

Court Clerk

Here's a more complicated letter

Create a letter click <u>New or <Ctrl>N</u>, then Yes or <Enter>

LETTER NO=assigned by program NAME = Reserved Decision V & T TO ATTORNEY = F HEAD STYLE= 5 DAYS= blankDATE TIME = 0 SHOW CHARGES = A CIVIL 2 BOTH = F LETTER HEAD = T COPIES = 01GRAPHIC = blank

Select Show Letter <u>W</u>ords or <Ctrl>W to enter the following text. When you enter the white screen begin typing your letter. It is helpful to plan your letter before hand so you know where to place variables.

After careful consideration of testimony presented at trial on ^&c\_date(prevdate(),2)& it is the decision of this Court that you are ^V1 of the charges shown above. If fines and mandatory surcharges have been imposed, payment is due in this Court on or before ^&c\_date(date()+15,1)&. Payment must be in cash, certified check or money order. Please indicate your case number on payment.

Very truly yours,

Judge ^J
^&j\_title()&
..PROMPTS
V1[Guilty/Not Guilty: =C=Guilty]v1
..ENDPROMPTS

# Click on <u>S</u>ave or <Ctrl>S

## **Explanation of codes:**

 $\&c_date(prevdate(),2)\&$  prints the previous court date from the case VI inserts response to corresponding prompt  $\&c_date(date()+15,1)\&$  add 15 days to today to calculate payment date .VI[Guilty/Not Guilty: =C=Guilty]vI creates prompt for user to enter a response which gets placed at the V1 position A Replaces code with Judge's name  $\&j_title()\&$  inserts the judge's title Letter prints as

# Someburg Town Court 123 Main Street Someburg, NY 13000

James J. Judge Town Justice

(585) 555-5555

August 6, 2009

Joe Defendant 987 Elm Street Someburg, NY 13000

People of the State of New York versus:

| Joe Defendant      | Case No:  | 98020010.9 |          |
|--------------------|-----------|------------|----------|
| 987 Elm Street     | Violation | Date:      | 02/02/98 |
| Someburg, NY 13000 |           |            |          |

| Statute/Section | n Charge Text | Disposition | Fine  | Surchg |
|-----------------|---------------|-------------|-------|--------|
| VTL 370.2       | No Insurance  | Fine/Fee    | 65.00 | 30.00  |
|                 | Total Due:    | \$95.00     |       |        |

After careful consideration of testimony presented at trial on Monday, March 2, 1998 it is the decision of this Court that you are guilty of the charges shown above. If fines and mandatory surcharges have been imposed, payment is due in this Court on or before March 18, 1998. Payment must be in cash, certified check or money order. Please indicate your case number on payment.

Very truly yours,

Judge James J. Judge Someburg Town Justice

Here's a letter with lots of codes and variables

Create a letter click <u>N</u>ew or <Ctrl>N, then Yes or <Enter> LETTER NO = assigned by program NAME = Community Service ..PROMPTS V1[ Greeting: ]v V2[ Hours of Community Service: ]v V3[ Date service to be Completed: =D=]v V4[Date by Which you must be contacted:=D=]v ..ENDPROMPTS TO ATTORNEY= F HEAD STYLE= 0 DAYS= N DATE TIME = 0 SHOW CHARGES = N CIVIL 2 BOTH = F LETTER HEAD = T COPIES = 01 GRAPHIC = blank Show Letter <u>W</u>ords or <Ctrl>W ^M Dear ^V1:

Please be advised that the individual named below has been assigned community service with you. \blName: ^&Dl& DOB: ^&aName[dnDOB]&\ HOURS COMMUNITY SERVICE: ^V2 COMPLETION DATE: ^V3 DATE BY WHICH INDIVIDUAL MUST CONTACT YOU: ^V4 \b0 The Court requires monthly reports. Please indicate the person's name, type of service performed, hours completed and any absenteeism. If you have any questions regarding this matter, please do not hesitate to contact me.

Respectfully,

^J, ^&j\_title()& CC: ^&D1&

Letter prints as

Someburg Town Court 123 Main Street Someburg, NY 13000

# Click on <u>Save or <Ctrl>S</u>

# **Explanation of Codes:**

 $^M$  - merge code, text gets saved in case notes. In this example, it's the name and address of contact at community service organization.

^V1 - prompt for greeting

^&D1& - full name of defendant

^&aName[dnDOB] & - defendant's date of birth, at time of arrest

^V2 - prompt for length of community service

^*V3* - prompt for date community service project ends

 $^{V4}$  - prompt for date community service contact should by contacted by defendant

 $^J$  - Judge's name

^*&j\_title()&* - title of Judge

James J. Judge Town Justice

August 6, 2009

Ms. Carol Doe Someburg Community Center 165 Elm Street Someburg, NY 13000

Dear Ms. Doe

Please be advised that the individual named below has been assigned community service with you.

Name: Joe Defendant DOB: 03/28/78 HOURS COMMUNITY SERVICE: 40 COMPLETION DATE: 11/15/2009 DATE BY WHICH INDIVIDUAL MUST CONTACT YOU: 08/20/2009

The Court requires monthly reports. Please indicate the person's name, type of service performed, hours completed and any absenteeism. f you have any questions regarding this matter, please do not hesitate to contact me.

Respectfully,

James J. Judge Someburg Town Justice CC: Joe Defendant

#### Sample Civil Letter

Create a letter click <u>N</u>ew or <Ctrl>N, then Yes or <Enter> LETTER NO = assigned by program NAME = Civil Adjournment TO ATTORNEY = F HEAD STYLE = blank DAYS N DATE TIME = blank SHOW CHARGES = N CIVIL 2 BOTH = T (prints to both plaintiff & defendant) LETTER HEAD = T COPIES = 01 GRAPHIC = blank Select show letter words to enter the following text.

^&A1& ^&A2& ^&A3& ^&A4&

Dear ^V2,

Regarding the civil case in which you are the V1 and &D1& is the V2, please be advised that this matter is scheduled for &mnextday&, at &mtime&.

Very truly yours,

```
Court Clerk
..CALC
V1{if(dot9(),'Plaintiff','Defendant')}v
V2{if(dot9(),'Defendant','Plaintiff')}v
..ENDCALC
Click on Save or <Ctrl>S to save
```

# **Explanation of codes** Please note, these codes are more complicated than others and you will probably need to call us for some help.

..V1{if(dot9(),Name('8A',20), name('9A',20))}v1 Fills in with 4 line name and address of attorney, if present. Otherwise, defendant or plaintiff's name and address

..V2{if(dot9(),name('8A',1), name('9A',1))}v2 fills in with Attorney name, or plaintiff/defendant if there's no attorney on case ^&mnextday&, fills in court appearance date from case ^&mtime& fills in court appearance time from case

#### Letter prints as

# Someburg Town Court 123 Main Street Someburg, NY 13000

James J. Judge Town Justice (585) 555-5555

August 6, 2009

J. A. Defender 135 Law Bldg. Someburg, NY 13300

Dear J. A. Defender,

Regarding the civil case in which John A. Defendant is the defendant and Mark R. Plaintiff is the plaintiff. Please be advised that this matter is scheduled for action on 10/16/2009 at 5:30 PM.

Very truly yours,

Court Clerk

## BARCODES

To help expedite retrieving cases, barcoding has been added to the program. A barcode can be printed on any letter, label or calendar. When the barcode is scanned a specific screen opens depending on the type of barcode used. For example, there's a barcode format which can be included on a fine notice. When that barcode is scanned the Fine Fee Payment screen automatically opens for the specific case. This helps eliminate opening the wrong case because of an error typing the case number or name when doing a case search.

Barcode scanners can be ordered directly through the vendor by clicking **HELP->Web-Site Links-> Order Bar Code Reader from POS World** or by request on your grant application. Upon receipt of the scanner, call our office for help programming the scanner and adding the barcodes to your forms and letters.

# SCANNED SIGNATURES

Judges and/or clerks can send us a sample of their signature which we can scan and return to you as a JPG or BMP file. We then add some coding to the letters where the scanned signature is to be used. Every time the letter is generated, the appropriate signature is included. Call our office for help with this feature.